## If you are signing in for the first time…

- 1. Use a desktop computer if possible for your first login to avoid an error screen
- 2. You will be prompted the change your password Please make sure you meet all Password Requirements which are listed at the top of the password reset screen

3. You will be prompted to set up a security question (as below)

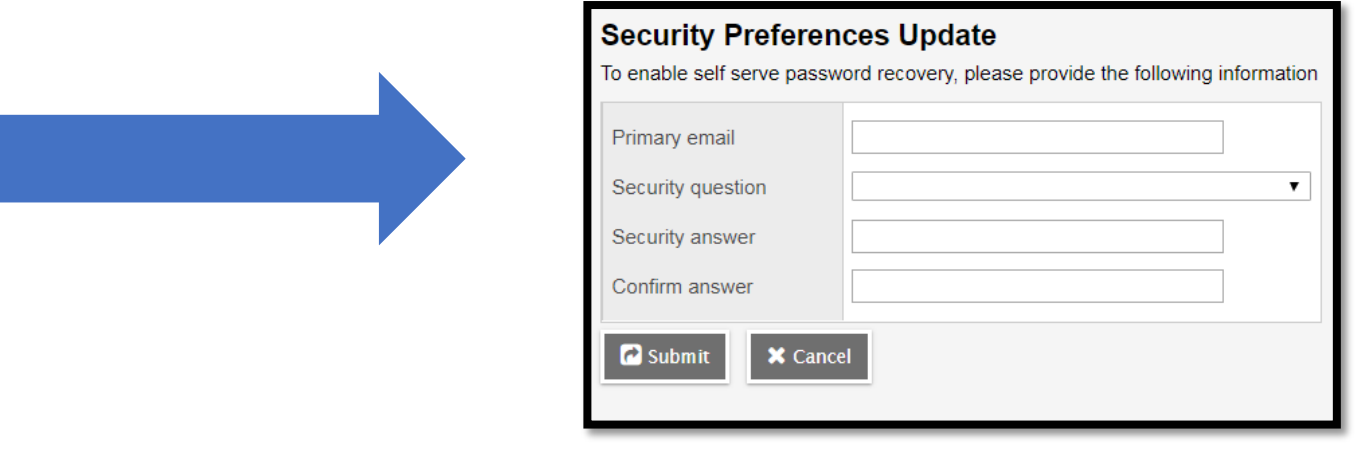

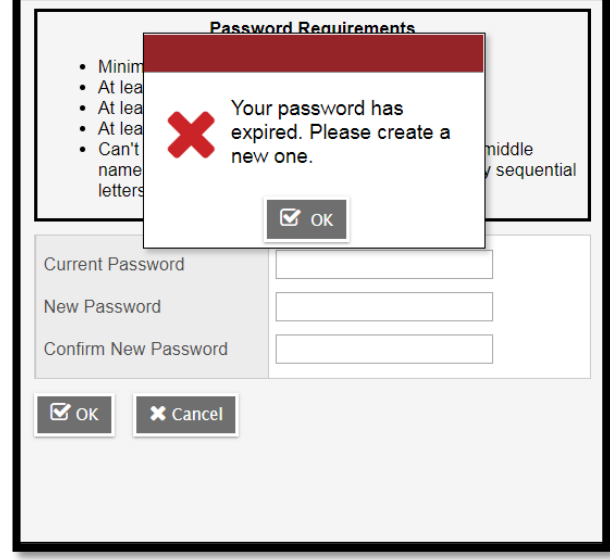